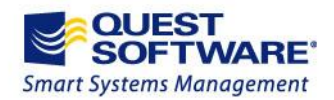

# List of Quest Software Rules in Server Administrator for SharePoint v1.2

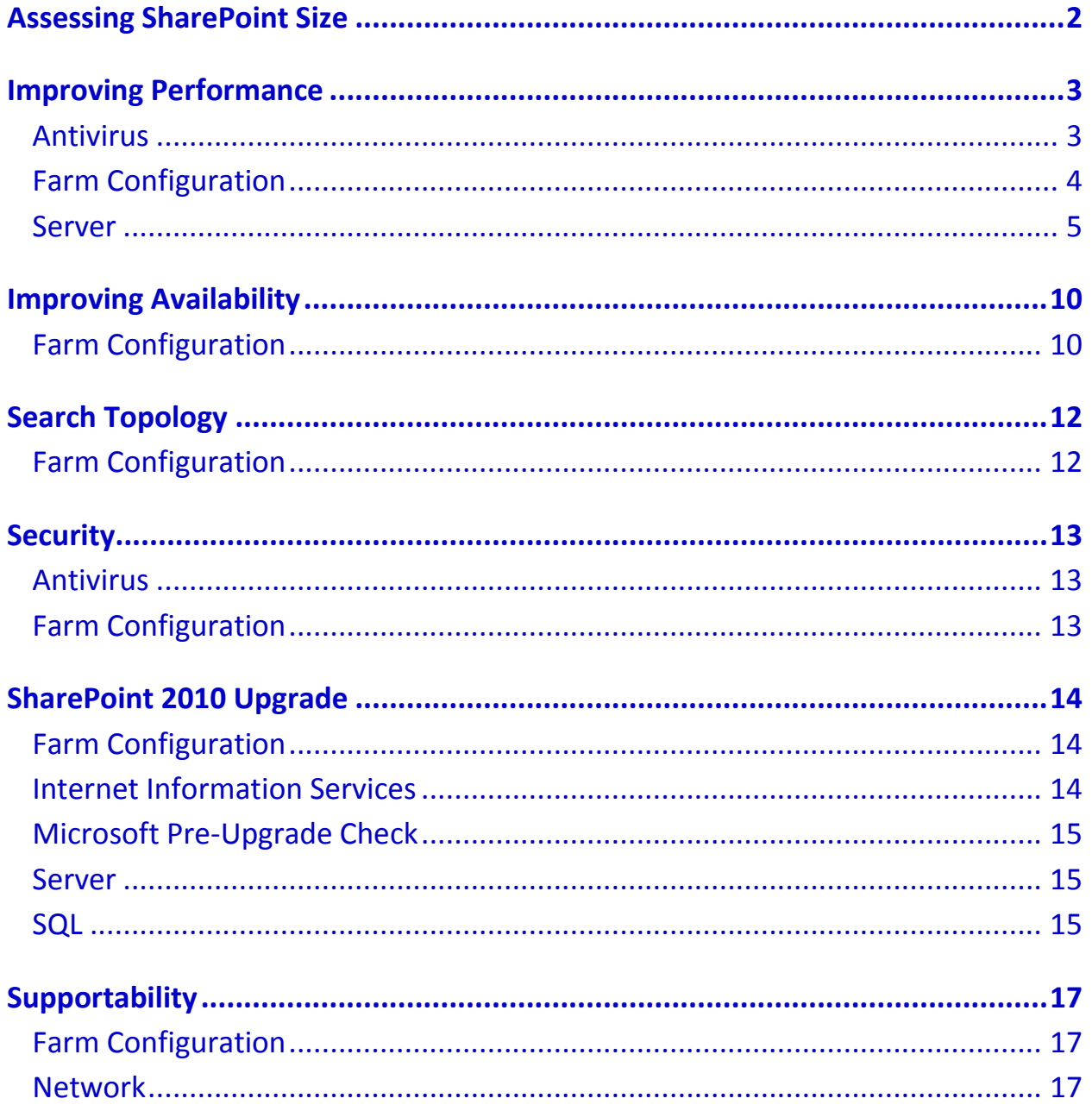

# <span id="page-1-0"></span>Assessing SharePoint Size

One of the biggest strengths of SharePoint is its ease of adoption: users work within a familiar Microsoft Office environment. SharePoint is so easy to use that hundreds or even thousands of new sites are created monthly in some large enterprise environments.

SharePoint relies on Microsoft SQL Server technology to store its data. When the volume of data in back-end SQL databases grows, associated maintenance costs also increase. To control costs and growth, you need to understand how and when the data in your SharePoint environment is used. This information will help you determine, for example, when to proactively increase capacity for businesscritical data.

#### *To view the SharePoint configuration details*

1. Select the required farm and the Overview tab.

*You can quickly see the number of servers, sites, site collections, solutions, features, and web applications within the selected farm. As well as the space currently used by the content database.*

2. You can select to print this report and save it for future use, or to present to required stakeholders.

# <span id="page-2-0"></span>Improving Performance

Example Use Case: A SharePoint administrator who is responsible for hosting the company's intranet portal built on SharePoint 2007 has been noticing some performance issues and users are complaining.

#### *To determine where the issues are originating*

- 1. The administrator opens Server Administrator *for SharePoint*, selects the **Scan Farm** option, and enters the farm hosting the intranet portal.
- 2. Once the scan completes, he selects the farm in the treeview.

*From the Risk Summary tab, he sees there are there are numerous performance risks.*

- 3. He clicks the **Performance** section in the Risk by Category pie chart and sees the risks arranged by severity.
- 4. He selects the first critical risk and learns that his web servers do not have the minimum recommend memory for the SharePoint web server of 2GBs.
- 5. He closes the risk detail window and selects the next risk. This risk notes that the SQL server is not using a 64 bit-Operating System (OS) even though the hardware is capable of 64 bit.

*He uses the resolution information for the risk to arrive at a mitigation strategy.*

#### **Potential Risks to Performance**

The following rules highlight potential issues to performance and the actions required to resolve the issues:

#### <span id="page-2-1"></span>**Antivirus**

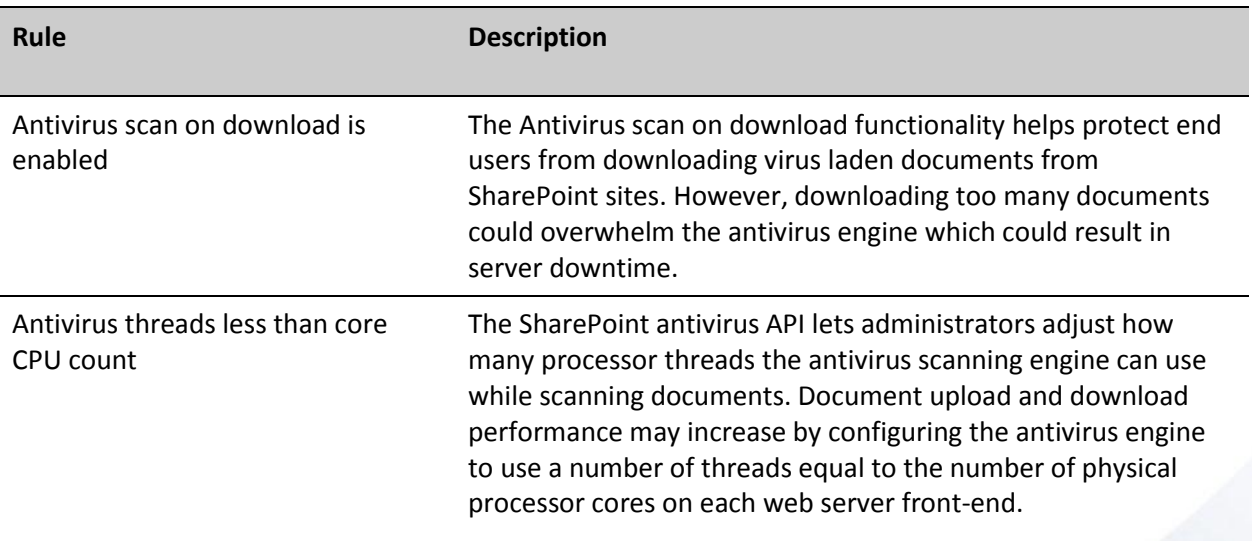

For example, if a Web server contains two hyper-threaded quad core processors, the number of antivirus threads should be set to 8 threads (2 x 4 physical cores). This will allow more simultaneous scans and may more evenly distribute server workload across processors.

<span id="page-3-0"></span>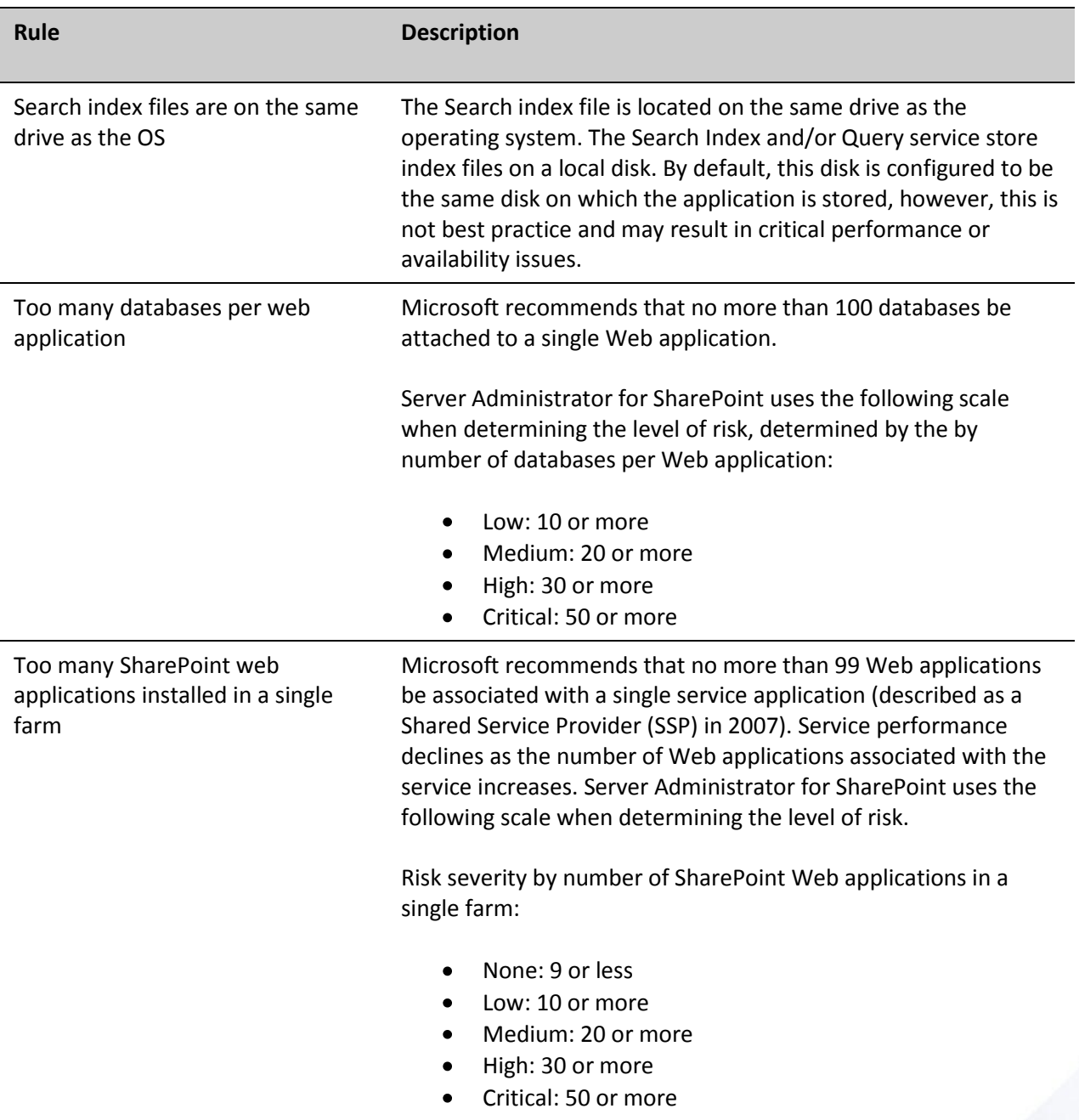

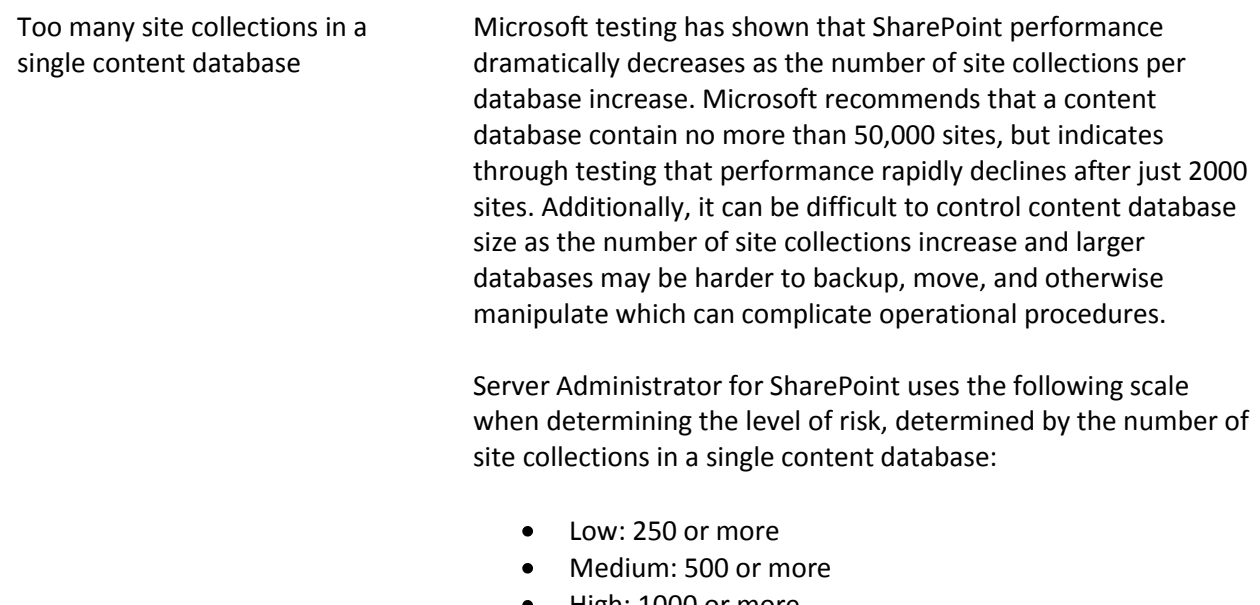

- High: 1000 or more
- Critical: 15000 or more  $\bullet$

#### <span id="page-4-0"></span>**Server**

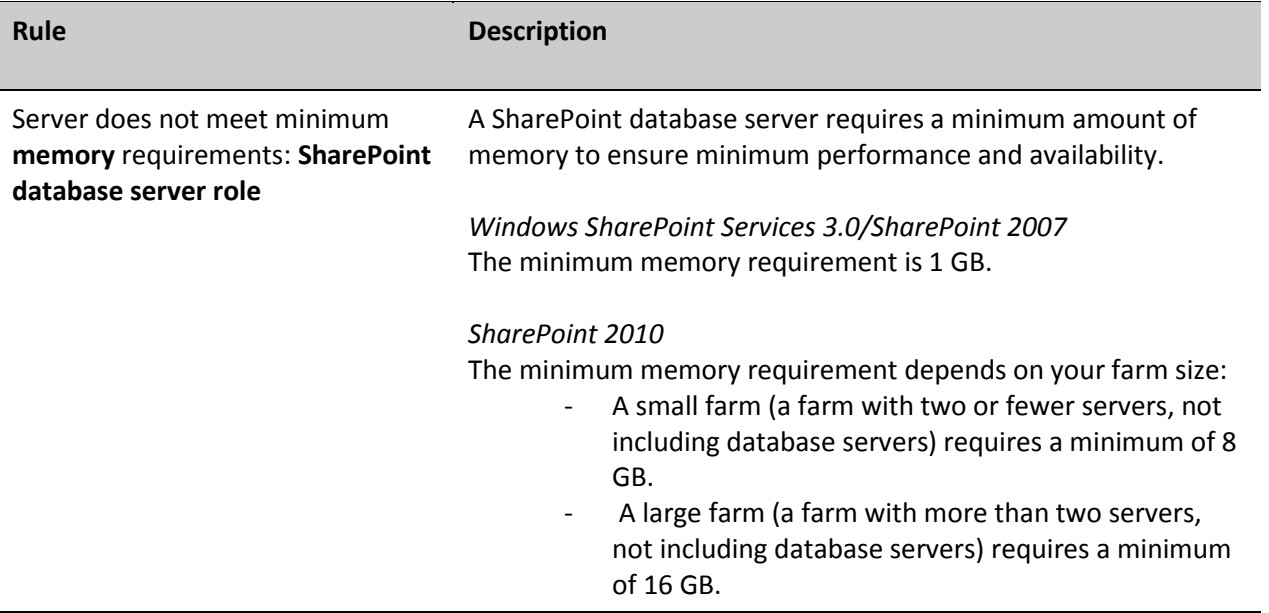

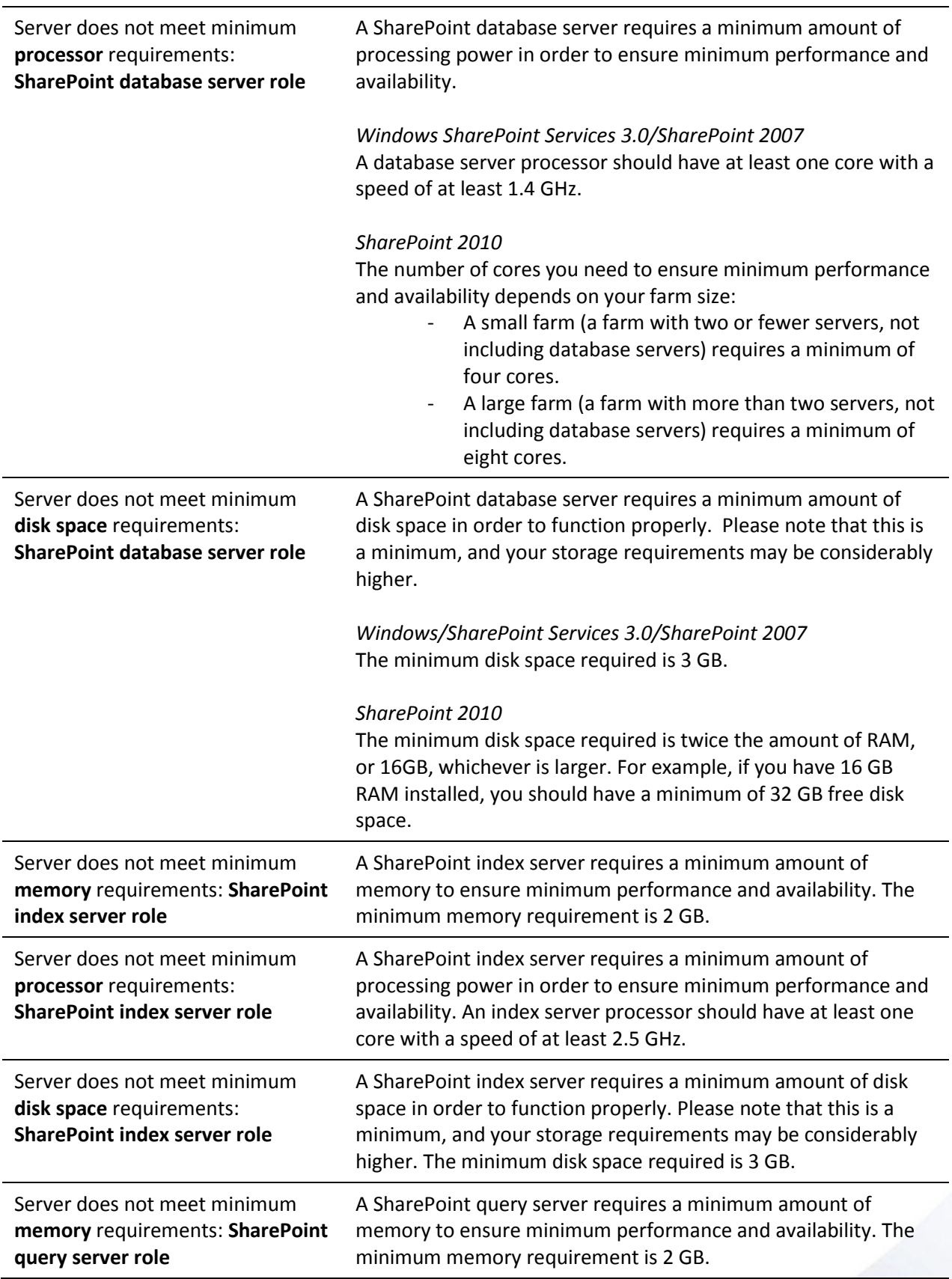

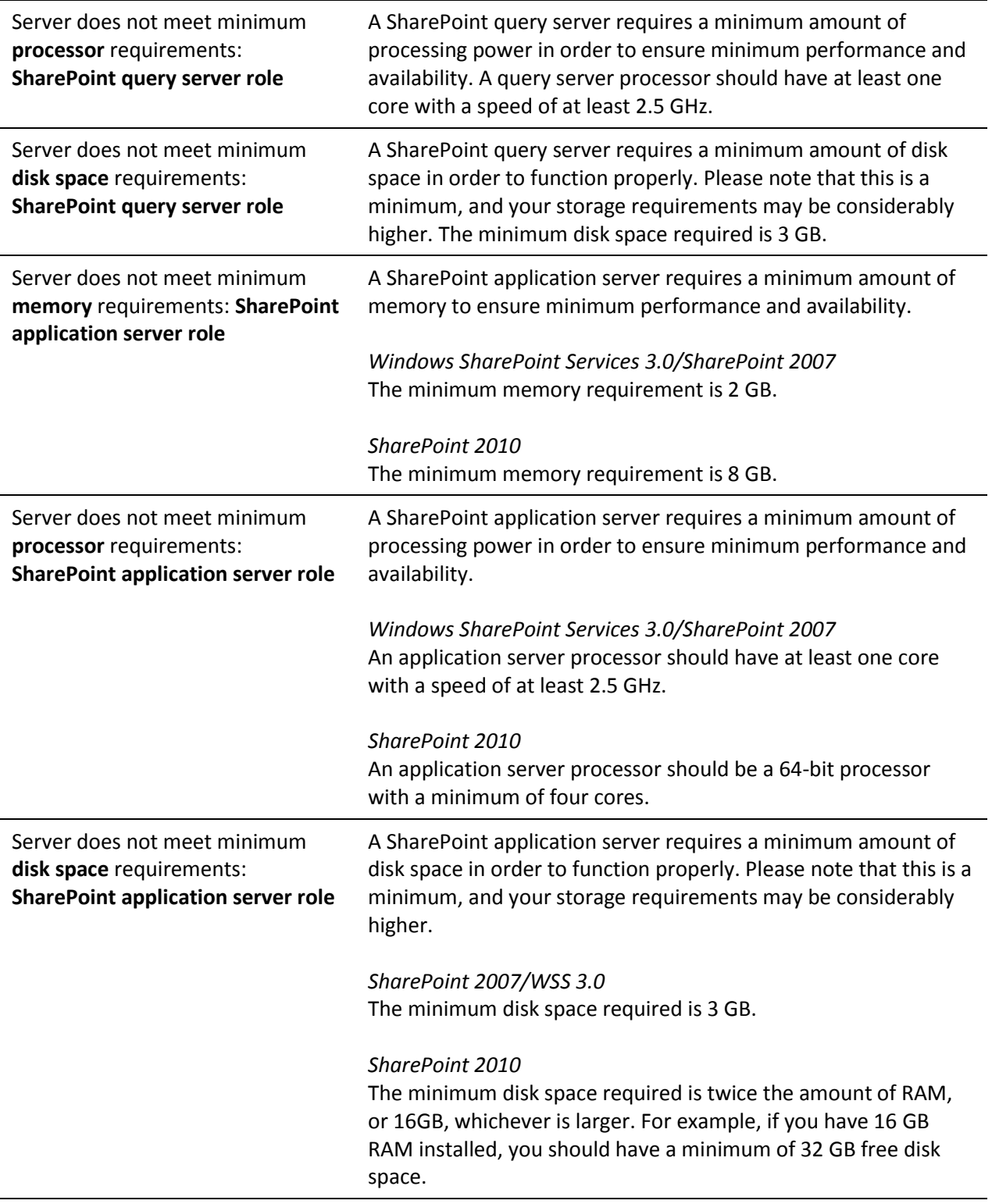

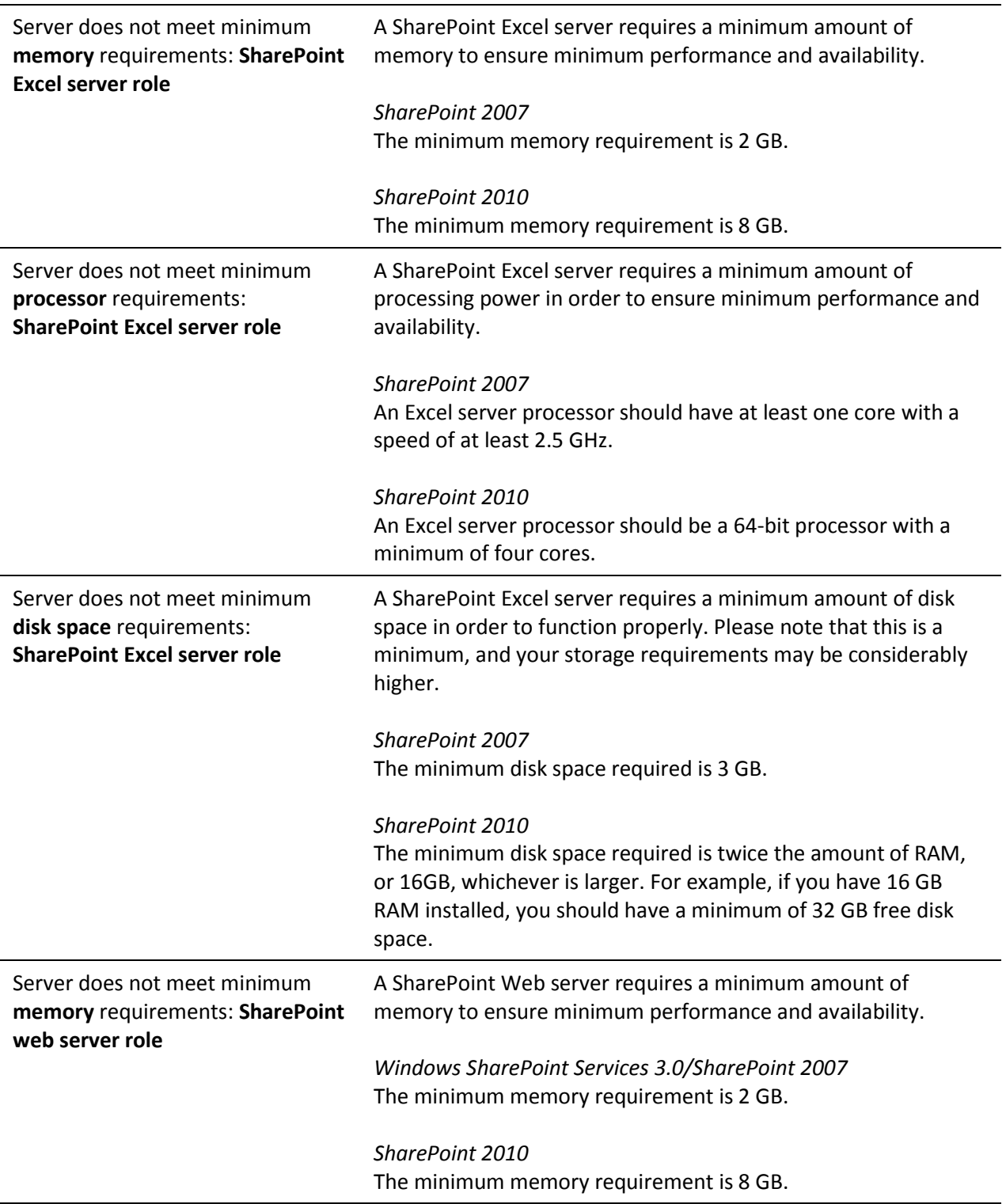

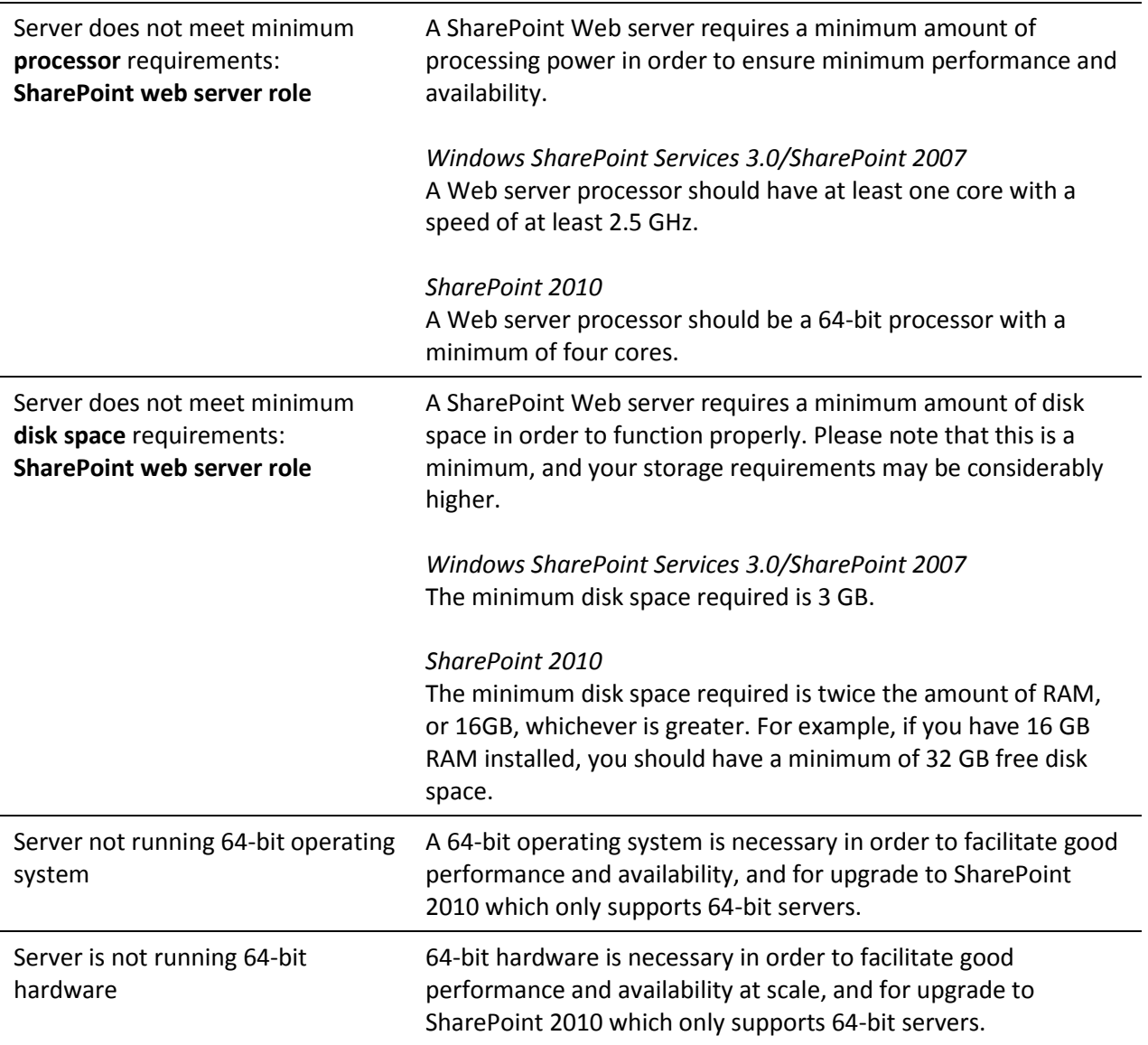

# <span id="page-9-0"></span>Improving Availability

Example Use case: The Finance department wants to build a new SharePoint site to support its operations. They decide to leverage the current SharePoint hosting solution provided by their IT team. This site will be mission critical and availability of this environment is paramount.

#### *To determine how availability can be improved and guaranteed*

- 1. The administrator opens Server Administrator *for SharePoint*, selects the **Scan Farm** option for the hosting environment.
- 2. Numerous issues related to availability including Farm topology risks are identified.
- *3.* The administrator prints the risks details on each.

*He determines that to improve availability, they need to add two new servers to the farm, one web server, and one application server.*

4. To identify the specifications for these servers, the administrator navigates through the SharePoint configuration in the treeview to view the hardware Properties. Through Server Administrator *for SharePoint*, they note that the current hardware is underpowered and new servers are required.

*The SharePoint administrator builds the new servers, adds them to the farm, and notices major improvements in performance and availability.*

*The department publishes new SLA guidance for the hosting environment guaranteeing 99.9% availability for all hosted tenants. The finance team is satisfied with their new site and has not experienced any outages since going into production.*

#### **Potential Risks to Availability**

<span id="page-9-1"></span>The following rules highlight potential issues to performance:

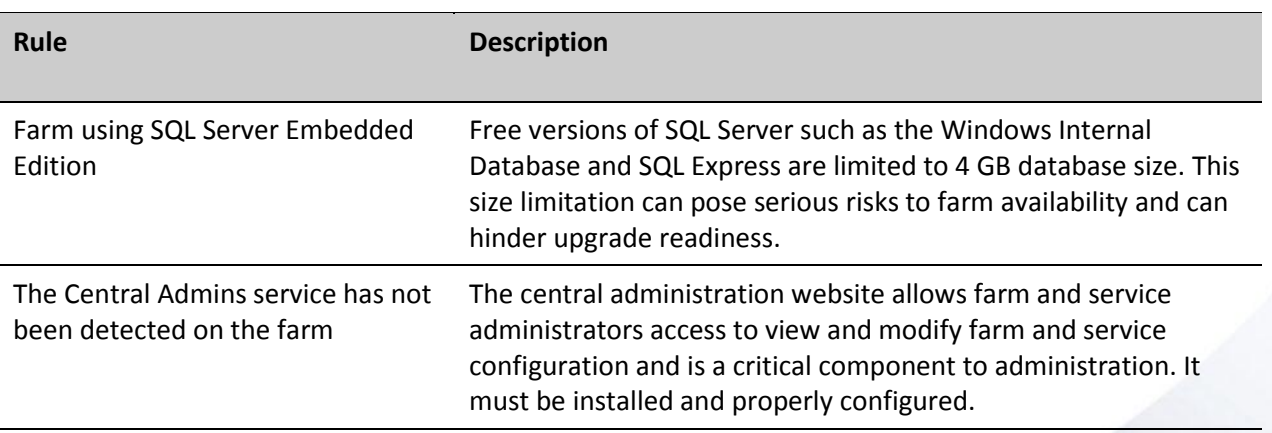

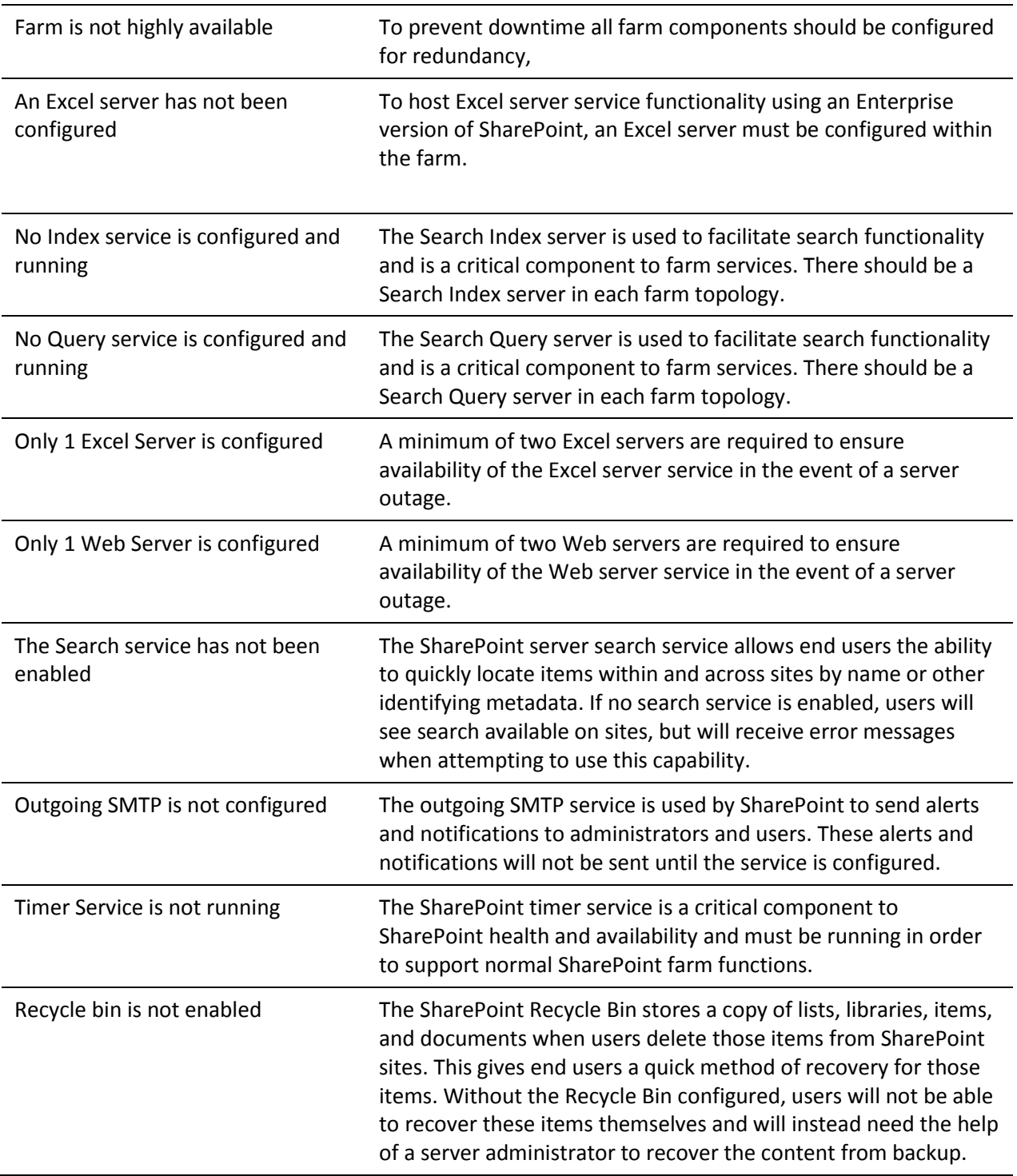

# <span id="page-11-0"></span>Search Topology

Server Administrator *for SharePoint* allows you to discover how SharePoint is being used across the organization to ensure the accessibility of your data. If risks are found in this area, users may run into issues when searching for data.

#### **Potential Risks to Search Topology**

<span id="page-11-1"></span>The following rules highlight potential issues to Search Topology:

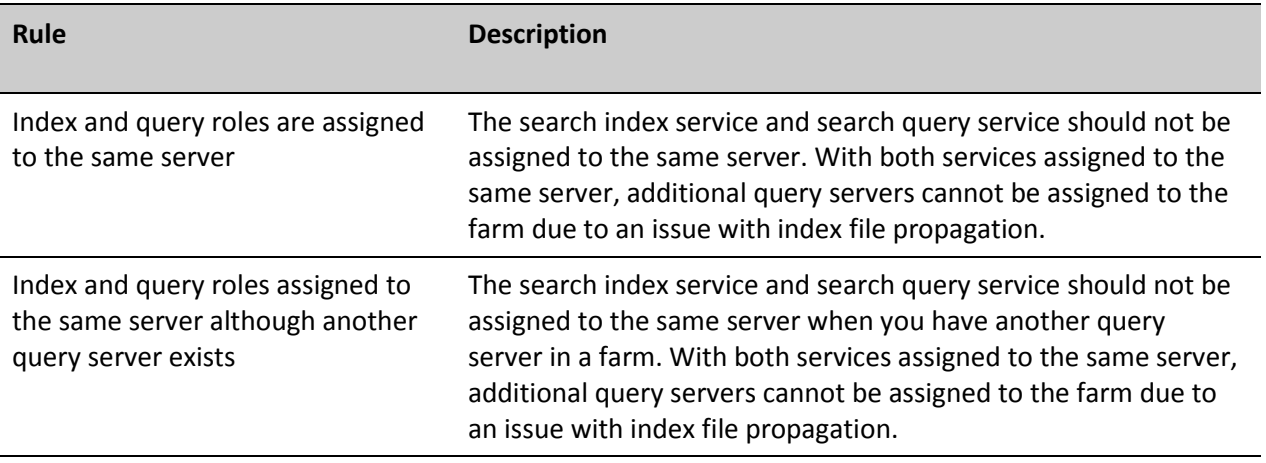

# <span id="page-12-0"></span>Security

SharePoint plays an important role within your business. Specifically, employees count on SharePoint to do their jobs and the business may be at risk if SharePoint is unavailable and data is unsecured.

#### **Potential Risks to Security**

The following rules highlight potential issues to security:

#### <span id="page-12-1"></span>**Antivirus**

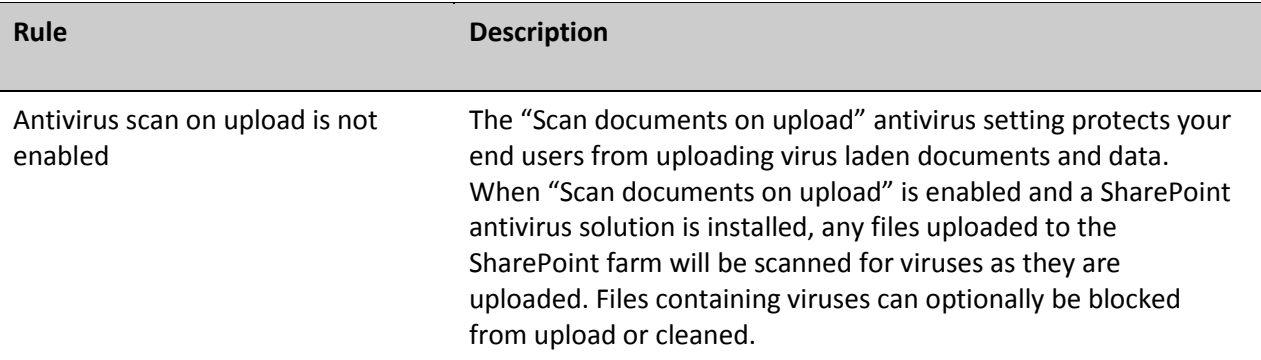

<span id="page-12-2"></span>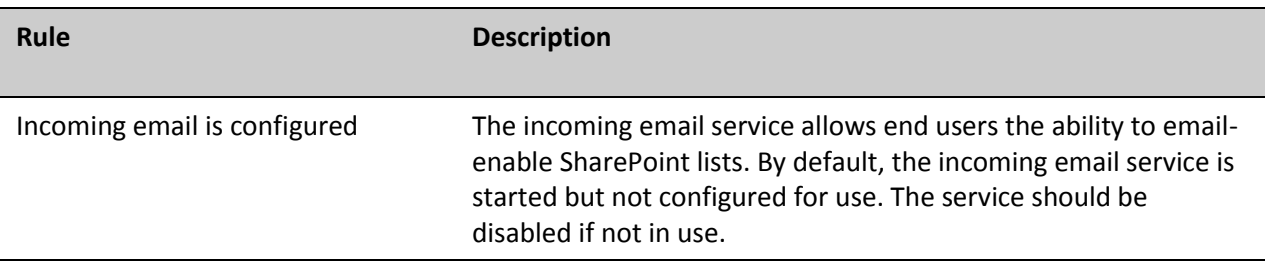

# <span id="page-13-0"></span>SharePoint 2010 Upgrade

Example Use Case: The SharePoint administrator must determine if his deployment of 1 farm consists of 6 servers: 2 web servers, 2 query servers, 1 index server, and 1 SQL server is ready to be upgraded to SharePoint 2010.

#### *To determine if the environment is ready to upgrade*

- 1. The administrator opens Server Administrator *for SharePoint*, selects the **Scan Farm** option.
- *2.* He selects the farm in the treeview. From the Overview tab, he can see the report: the farm is Not Ready for upgrade to SharePoint 2010. He clicks the upgrade status to drill into the upgrade report.

#### *The upgrade report shows the following information and issues:*

- The farm is patched to the required level for upgrade (Service Pack 2).
- The database, query, and index servers have the necessary server architecture (x64), OS (Windows Server 2008 standard), and prerequisites installed. (.Net framework 3.5 Service Pack 1)
- The web servers are not ready for upgrade, due to not having the proper server architecture and OS.
- 3. He selects the identified risk and learns why Windows Server 2008 x64 is required to upgrade to 2010 and the steps he can take to remedy the issue.

#### **Potential Risks to a SharePoint 2010 Upgrade**

The following rules highlight potential issues to SharePoint 2010 performance:

#### <span id="page-13-1"></span>**Farm Configuration**

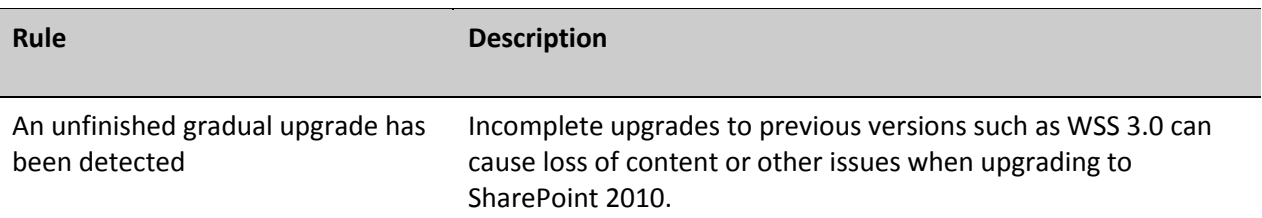

#### <span id="page-13-2"></span>**Internet Information Services**

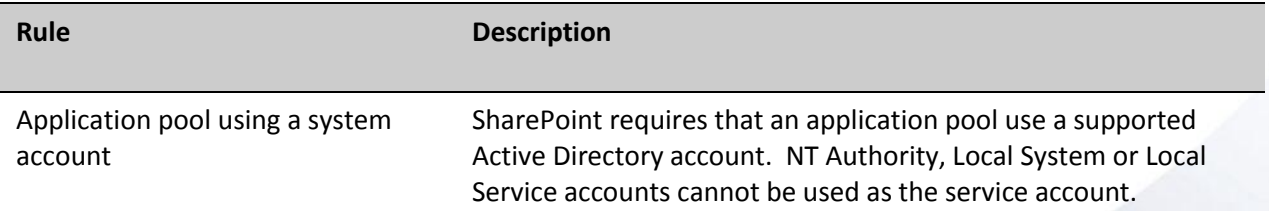

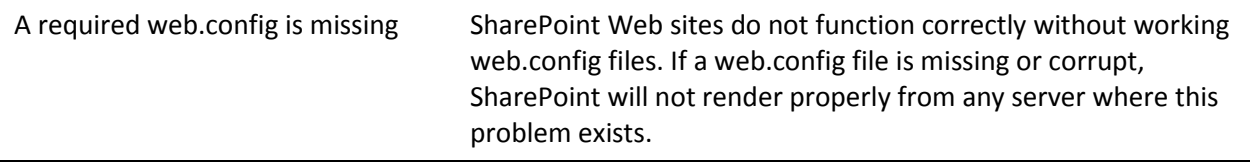

# <span id="page-14-0"></span>**Microsoft Pre-Upgrade Check**

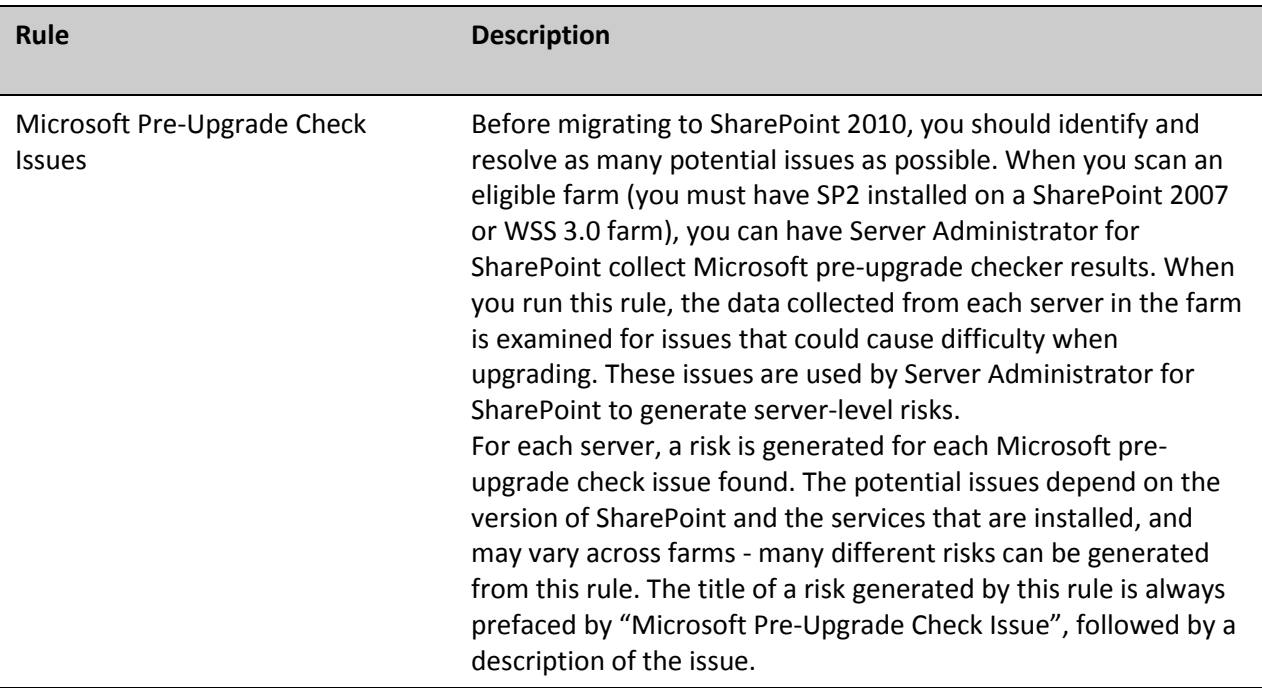

#### <span id="page-14-1"></span>**Server**

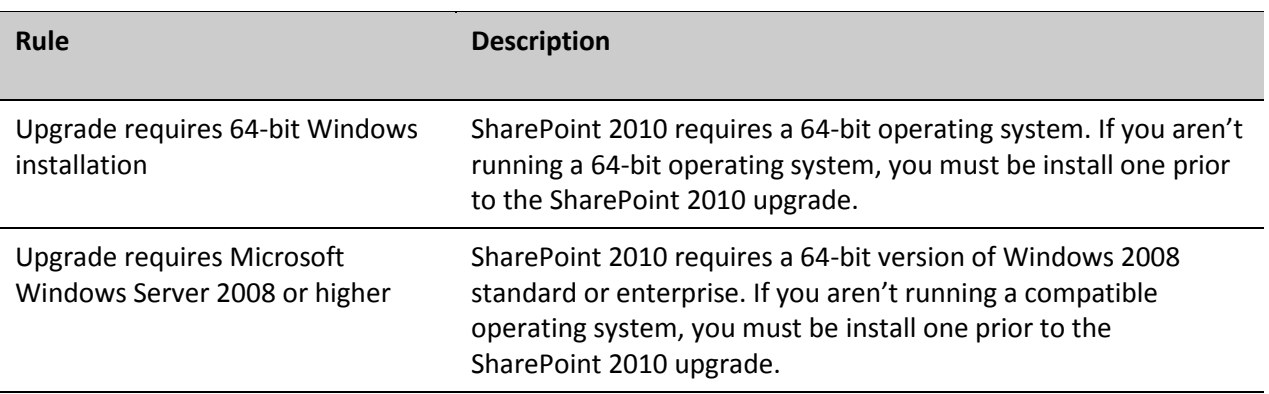

# <span id="page-14-2"></span>**SQL**

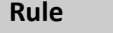

**Description** 

Windows Internal Database is larger than 4 GB

Databases hosted on a Windows Internal Database or SQL Express SQL instance are subject to a 4 GB size limitation. A large size can prevent a database from being upgraded.

# <span id="page-16-0"></span>Supportability

# **Potential Risks to Supportability**

The following rules highlight potential issues to supportability:

# <span id="page-16-1"></span>**Farm Configuration**

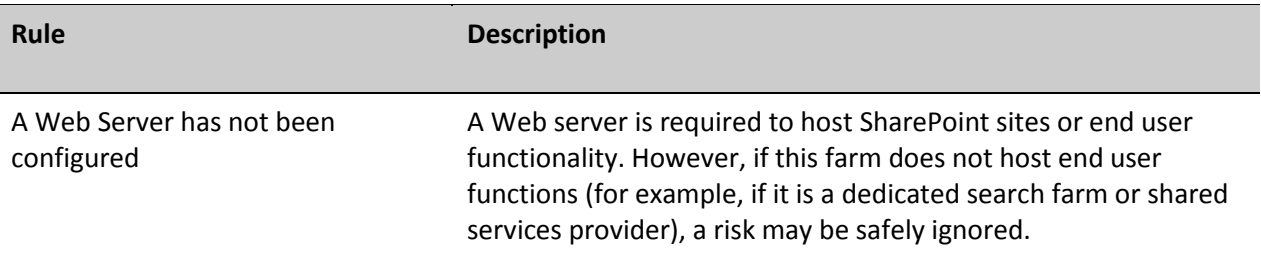

### <span id="page-16-2"></span>**Network**

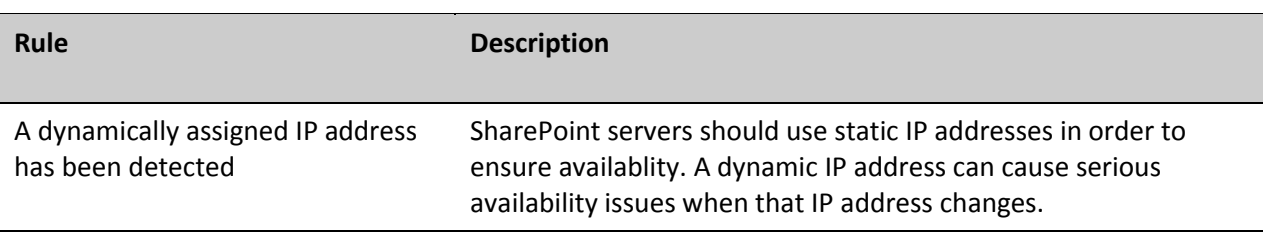